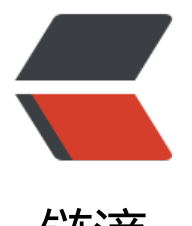

## 链滴

## 如何安装 [Serv](https://ld246.com)erAgent

作者:branda2019wj

- 原文链接:https://ld246.com/article/1554803087337
- 来源网站:[链滴](https://ld246.com/member/branda2019wj)
- 许可协议:[署名-相同方式共享 4.0 国际 \(CC BY-SA 4.0\)](https://ld246.com/article/1554803087337)

<p>话不多说,直接进入正题</p> <p>•1 下载对应版本的 ServerAgent(笔者 jmeter 用的是 4.0 的,下载的版本是 serveAgent2.2.3 的) </p> <p>•下载网址:<a href="https://ld246.com/forward?goto=https%3A%2F%2Fgithub.com%2F ndera%2Fperfmon-agent%2Fblob%2Fmaster%2FREADME.md" target=" blank" rel="nofollow ugc">https://github.com/undera/perfmon-agent/blob/master/README.md</a></p> <p>•2 把下载好的 serverAgent 压缩包上传到指定服务器下(笔者上传到/var/www/html/ser-agent 下(ser-agent 文件夹是新建的,命令: mkdir ser-agent),然后解压</p> <p><img src="https://ld246.com/images/img-loading.svg" alt="28.png" data-src="https://b3 ogfile.com/file/2019/04/28-69b3ceb4.png?imageView2/2/interlace/1/format/jpg"></p> <p>cd /var/www/html/ser-agent/ServerAgent-2.2.3<br> 运行: ./startAgent.sh</p> <p>•3 解压后运行,如果报 java 错,说明没有安装 jdk,需要安装对应版本的 jdk,安装好后,再 运行</p> <p><img src="https://ld246.com/images/img-loading.svg" alt="29.png" data-src="https://b3 ogfile.com/file/2019/04/29-8d088a70.png?imageView2/2/interlace/1/format/jpg"></p> <p>4 解决好 jdk 的问题, 再次运行: ./startAgent.sh, 出现下图所示的内容, 说明成功启动</p> <p><img src="https://ld246.com/images/img-loading.svg" alt="41.png" data-src="https://b3 ogfile.com/file/2019/04/41-7c3168c5.png?imageView2/2/interlace/1/format/jpg"></p> <p>5 可以进行连接测试</p> <p>在此之前,需要在虚拟机上关闭防火墙</p> <p>命令: service firewalld stop</p> <p>然后在本机打开终端,输入连接命令</p> <p>telnet 192.168.0.218 4444</p> <p>出现如下图示,说明成功连接</p> <p><img src="https://ld246.com/images/img-loading.svg" alt="42.png" data-src="https://b3 ogfile.com/file/2019/04/42-1223694e.png?imageView2/2/interlace/1/format/jpg"></p>

<p>以上,over</p>

<p>原创申明:以上内容来自个人经验总结,如需转载,请注明出处</p>